## **1.A**

# **A IMPRIMIR! !**

## **1.B**

## **2**

**3**

**4**

*Estas infografías fueron desarrolladas por el equipo del LAB360, OJOPOROJO y Perla Arrué.*

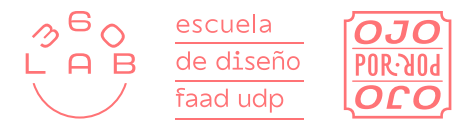

sean tan visibles, puedes utilizar el trapping para ocultar esos efectos.

La sobreposición y el descalce son impredecibles si no son parte de tu proyecto, pero pueden ocurrir. Para evitar que estas imperfecciones

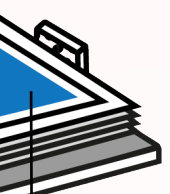

#### **¡A TODA MÁQUINA!**

#### Indicador de problema

En este diagrama la máquina indicará en qué parte hay un problema específicamente dentro de la máquina, como se muestra en el punto 6.

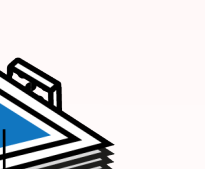

Cuando se envía a imprimir desde el PC, se debe configurar en la botonera de la máquina detalles como velocidad de impresión1, densidad de tinta<del>'</del> y

El rodillo de la máquina se tiñe con el tambor de tinta y eso se pasa al papel. Esta marca se puede borrar con una goma de borrar y se debe limpar el rodillo con un paño con alcohol isopropílico.

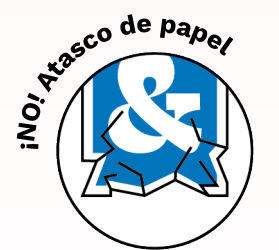

Tal y como sucede en otras impresoras, puede que exista un atasco de papel. Para resolverlo, acude a la profesora o al profesor a cargo.

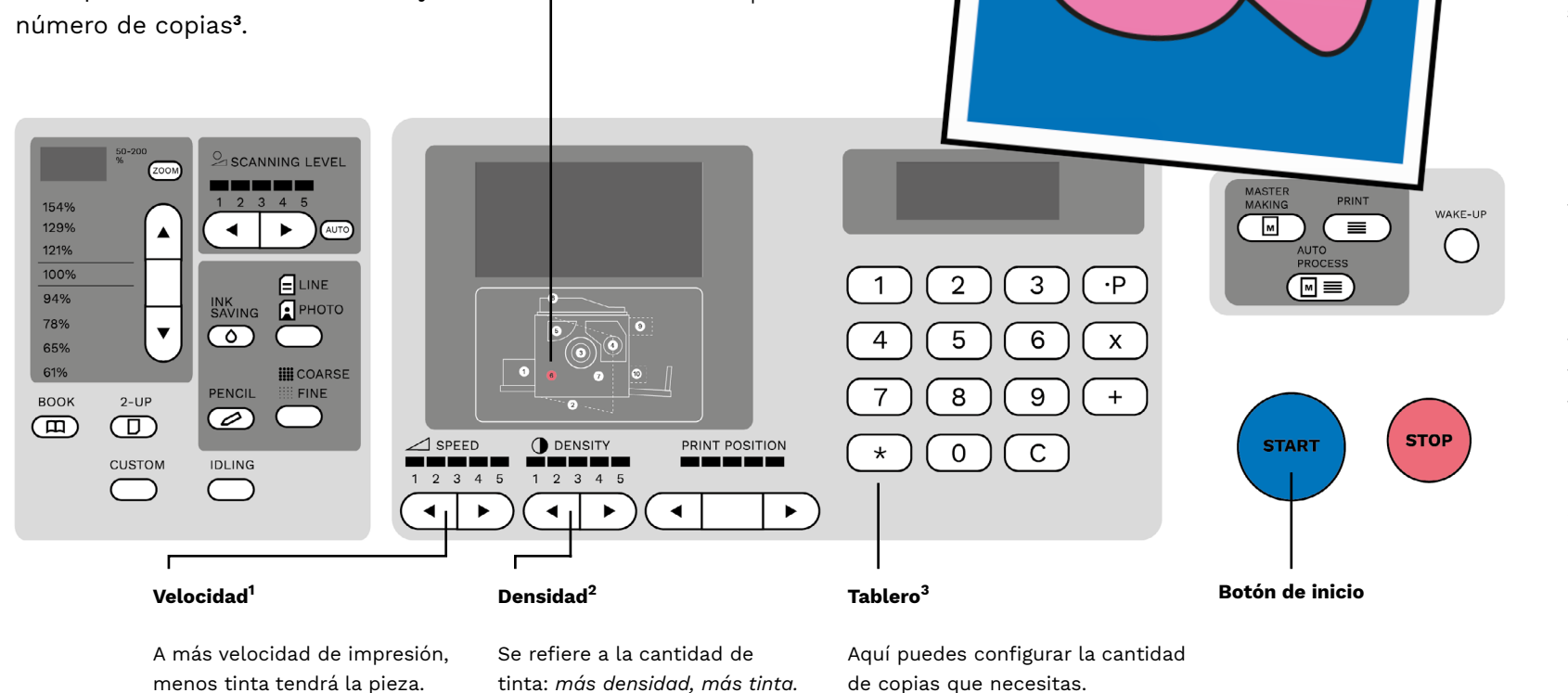

Como vimos anteriormente, la impresión que hace esta máquina es por color, por lo tanto es fundamental que

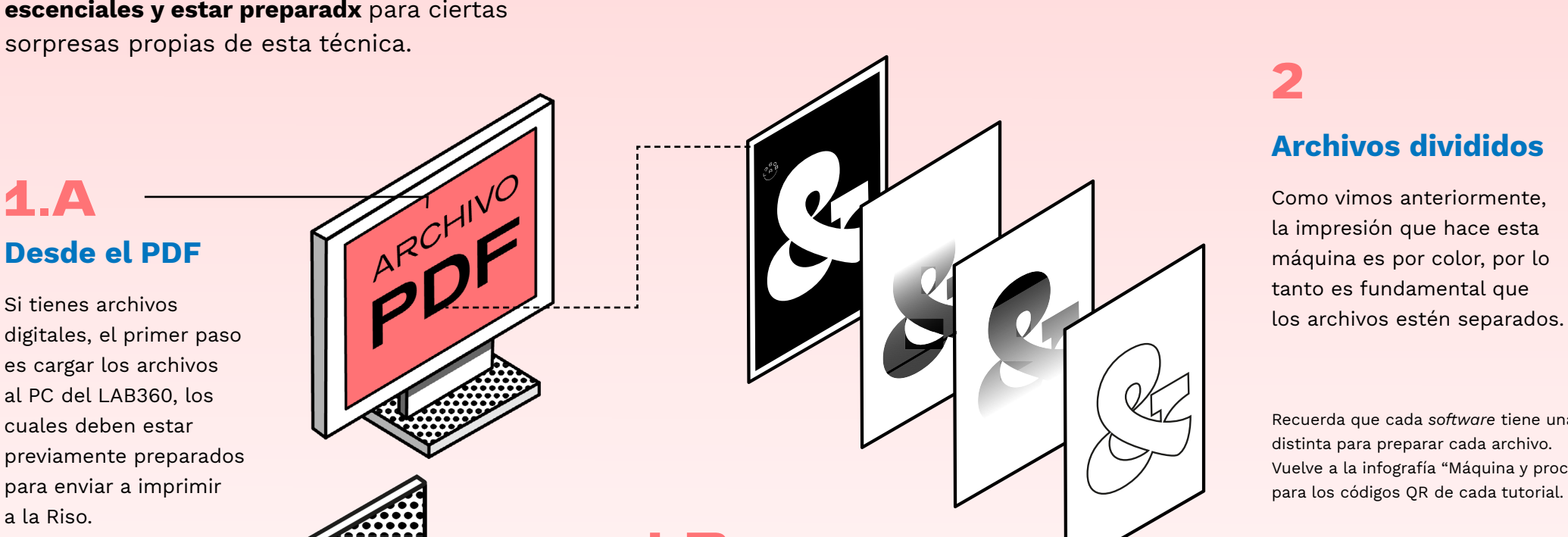

digitales, el primer paso es cargar los archivos al PC del LAB360, los cuales deben estar previamente preparados para enviar a imprimir a la Riso.

> Si tienes archivos análogos, debes utilizar el escáner, abriendo la tapa, colocando el documento y enviar a imprimir desde la botonera que puedes ver en el paso 3.

> > Como último paso, debes dejar secar la impresión con mucho cuidado, dejando que la tinta se seque en el papel y evitar manchas o accidentes.

#### Archivos divididos

Desde el PDF

#### Desde el escáner

#### ¡recuerda!

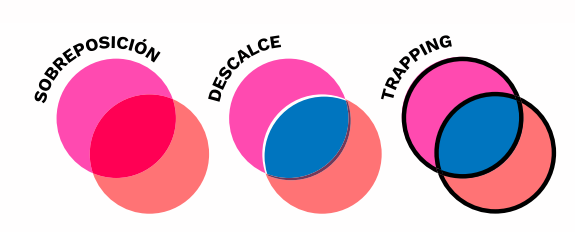

#### ¡CUIDADO! Deja secar

Luego de comprender todo el proceso y funcionamiento de la máquina risográfica, llega el momento más emocionante: ¡IMPRIMIR! es necesario cumplir con 3 pasos previos escenciales y estar preparadx para ciertas sorpresas propias de esta técnica.

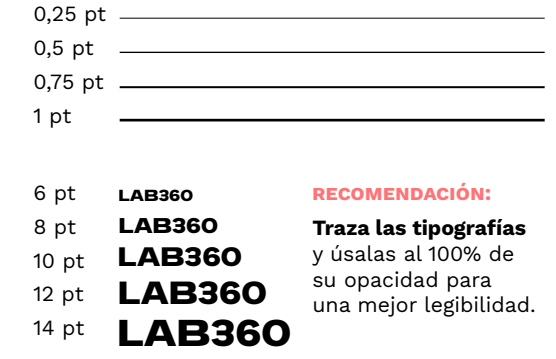

Recuerda que cada *software* tiene una forma distinta para preparar cada archivo. Vuelve a la infografía "Máquina y proceso" para los códigos QR de cada tutorial.

### **PRECAUCIONES**

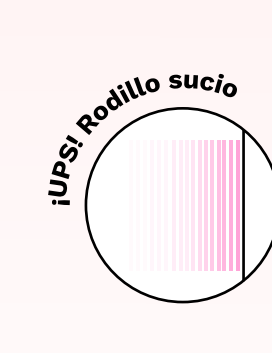